## <span id="page-0-1"></span>**Add comment when creating issues outside of business hours**

#### On this page

[Configuration](#page-0-0) | [Screenshots](#page-1-0) | [Related use cases](#page-1-1)

#### Use case

If a ticket has been created outside of the communicated business hours, it is a good practice to **infor m the Service Management customers about this.** 

<span id="page-0-0"></span>**Configuration** <u>රෝ</u>

**Assumption**: A custom JWT calendar called **"my\_calendar"** has been defined as follows:

```
MON - THU {
08:00 - 15:00,16:00 - 19:30;}
FRI {
    08:00 - 15:00;
}
```
1

2

3

Add the [Add comment](https://apps.decadis.net/display/JWTSDC/Add+comment) post function to the **create transition** of the desired workflow.

#### **Comment text**

Choose **Add comment manually**

#### **Expression**

Enter your custom comment, like:

```
Dear customer, 
even superheroes need a break! Unfortunately we are closed for today. Be sure that we will 
take care of your request as soon as possible!
```
# 4

#### **Comment visibility**

Choose **Customer facing comment for Jira Service Management projects**

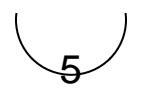

#### **Conditional execution**

NOT withinCalendar({issue.created}, "my\_calendar", LOCAL)

By using this conditional execution, the comment will only be added if the creation date of the isuse is outside of the business hours defined within the calendar.

### <span id="page-1-0"></span>Screenshots

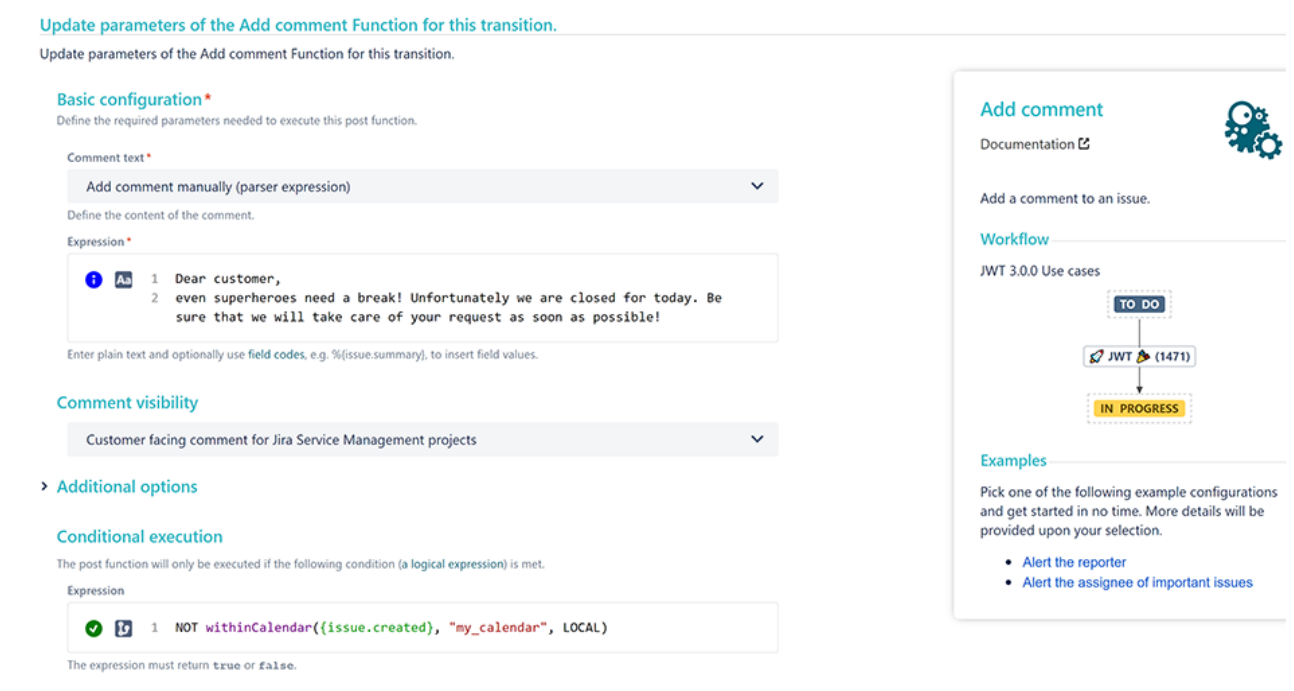

 $\triangleright$  Run as

<span id="page-1-1"></span>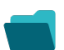

#### Related use cases

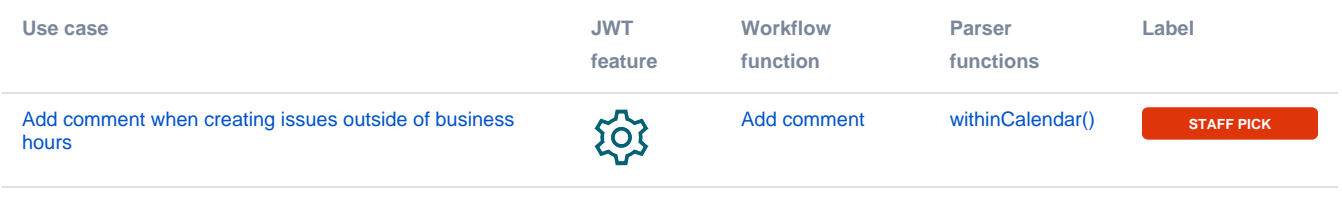

If you still have questions, feel free to refer to our [support](https://apps.decadis.net/display/DECADIS/Support) team.